# $\mathbf{b}r_{p}yDocsDocumentation$ *Release 1.0*

**Juan Martinez-Sykora**

**Mar 20, 2019**

## **Contents**

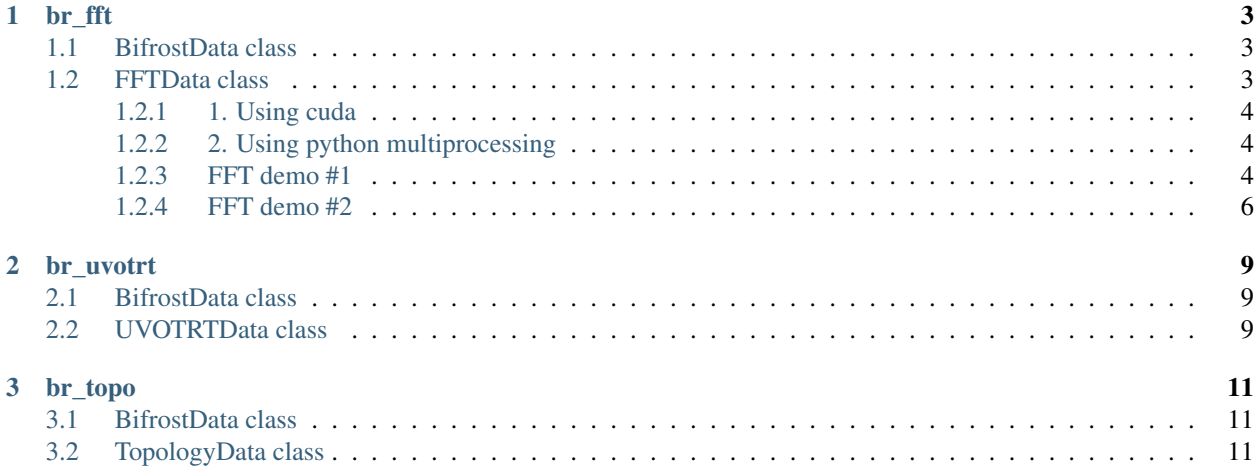

Contents:

## CHAPTER<sup>1</sup>

## br\_fft

<span id="page-6-0"></span>This library is a superclass of Helita. Helita documentation can be found [http://helita.readthedocs.io/en/latest/index.](http://helita.readthedocs.io/en/latest/index.html) [html](http://helita.readthedocs.io/en/latest/index.html)

## <span id="page-6-1"></span>**1.1 BifrostData class**

bifrost.py includes the BifrostData class (among others) which is needed for br\_fft.

## <span id="page-6-2"></span>**1.2 FFTData class**

This class can be found within bifrost fft.py. It performs operations on Bifrost simulation data in its native format. After creating a class for a specific snap root name and directory (much like with BifrostData), one can get a dictionary of the frequency and amplitude of the Fourier Transform for a certain quantity over a range of snapshots.

We have defined 3 variables that allow us to decompose the velocity in Alfvenic, fast mode and longitudinal component ('alf', 'fast', and 'long'). Here, we show the transformation of 'alf',

```
[8]: from br_fft import bifrost_fft as brft
```

```
[9]: dd = brft.FFTData(file_root = 'cb10f', fdir = '/net/opal/Volumes/Amnesia/mpi3drun/
     ˓→Granflux')
```

```
[10]: transformed = dd.get_fft('alf', snap = [430, 431, 432], iix = 5, iiy = 20)
```

```
WARNING: cstagger use has been turned off, turn it back on with "dd.cstagop = True"
```

```
[11]: transformed.keys()
```

```
[11]: dict_keys(['freq', 'ftCube'])
```
Depending on the number of snaps and the size of the cube, using cuda or python multiprocessing may speed up the calculation.

#### <span id="page-7-0"></span>**1.2.1 1. Using cuda**

If pycuda is available, the code imports reikna (a python library that contains fft functions using pycuda). In order to make use of the GPU, use the function run\_gpu(). The default is to **not** use the GPU, even if there is one available.

```
[12]: dd.run_qpu() # to use GPU
     dd.run_gpu(False) # to stop use of GPU
```
When get\_fft() is called, the GPU will be used in accordance with the last call to run\_gpu(). If the GPU has limited memory, the user can specify numBlocks in the call to get\_fft(). This will send the calculation over to the GPU in several blocks as opposed to all at once. To use 5 different blocks, a call would look like this:

```
[13]: usingBlocks = dd.get_fft('bx', snap = [400, 401, 402], numBlocks = 5)
```
#### <span id="page-7-1"></span>**1.2.2 2. Using python multiprocessing**

This can be used whether or not pycuda is available, as multiprocessing is a library that comes with python. It makes use of threading on the CPU. In order to use a multiprocessing threadpool when calculating the Fourier Transform, specify numThreads with a number greater than 1, when calling get\_fft():

```
[14]: usingThreads = dd.get fft('bx', snap = [400, 401, 402], numThreads = 10)
```
#### <span id="page-7-2"></span>**1.2.3 FFT demo #1**

This first demo tests the get\_fft() method with standard functions: a sine wave, a gaussian curve, and  $y = 0$ . It pre-sets dd.preTransform and

```
[15]: import numpy as np
     import helita.sim.cstagger
     from helita.sim.bifrost import BifrostData, Rhoeetab, read_idl_ascii
     from helita.sim.bifrost_fft import FFTData
     import matplotlib.pyplot as plt
     # note: this calls bifrost_fft from user, not /sanhome
     dd = FFTData(file_root='cb10f',
                  fdir='/net/opal/Volumes/Amnesia/mpi3drun/Granflux')
     # test 1: ft of y = sin(8x)x = np.linspace(-np.pi, np.pi, 201)
     dd.preTransform = np.sin(8 * x)dd.freq = np.fft.fftshift(np.fft.fftfreq(np.size(x)))
     dd.run_gpu(False)
     # preTransform is already set
     tester = dd.get_fft('not a real var', snap='test')
     fig = plt.figure(figsize = (15,10))numC = 3numR = 2# plotting original sin signal
     ax0 = fig.add\_subplot(numC, numR, 1)ax0.plot(x, dd.preTransform)
     ax0.set_title('original signal' + '\n\nsine wave')
```
(continues on next page)

```
(continued from previous page)
```

```
# plotting transformation sin signal
ax1 = fig.add_subplot(numC, numR, 2)
ax1.plot(tester['freq'], tester['ftCube'])
ax1.set_title('bifrost_fft get_fft() of signal' + '\n\n ft of sine wave')
ax1.set_xlim(-.2, .2)# test 2: ft of gaussian curve
n = 30000 # Number of data points
dx = .01 # Sampling period (in meters)
x = dx * npulinspace(-n/2, n/2, n) # x coordinates
stanD = 2 # standard deviation
dd.preTransform = np \cdot exp(-0.5 \times (x/stanD) \times 2)# plotting original gaussian signal
ax2 = fig.add_subplot(numC, numR, 3)
ax2.plot(x, dd.preTransform)
ax2.set_xlim(-25, 25)
ax2.set_title('gaussian curve')
# plotting transformation of gaussian signal
dd.freq = np.fft.fftshift(np.fft.fftfreq(np.size(x)))
ft = dd.get_fft('not a real var', snap='test') # preTransform is already set
ax3 = fig.add\_subplot(numC, numR, 4)ax3.plot(ft['freq'], ft['ftCube'])
ax3.set_xlim(-.03, .03)ax3.set_title('ft of gaussian curve')
# test 3: ft of y = 0# plotting original horizontal line
x = npu. linspace (-20, 20, 50)dd.preTransform = [0] \times 50ax4 = fig.add.subplot(numC, numR, 5)ax4.plot(x, dd.preTransform)
ax4.set\_title('y = 0')# plotting transformed signal
dd.freq = np.fft.fftshift(np.fft.fftfreq(np.size(x)))
ft = dd.get_fft('not a real var', snap='test') # preTransform is already set
ax5 = fig.addsubplot(numC, numR, 6)ax5.plot(ft['freq'], ft['ftCube'])
ax5.set\_title('ft of y = 0')plt.tight_layout()
plt.show()
```
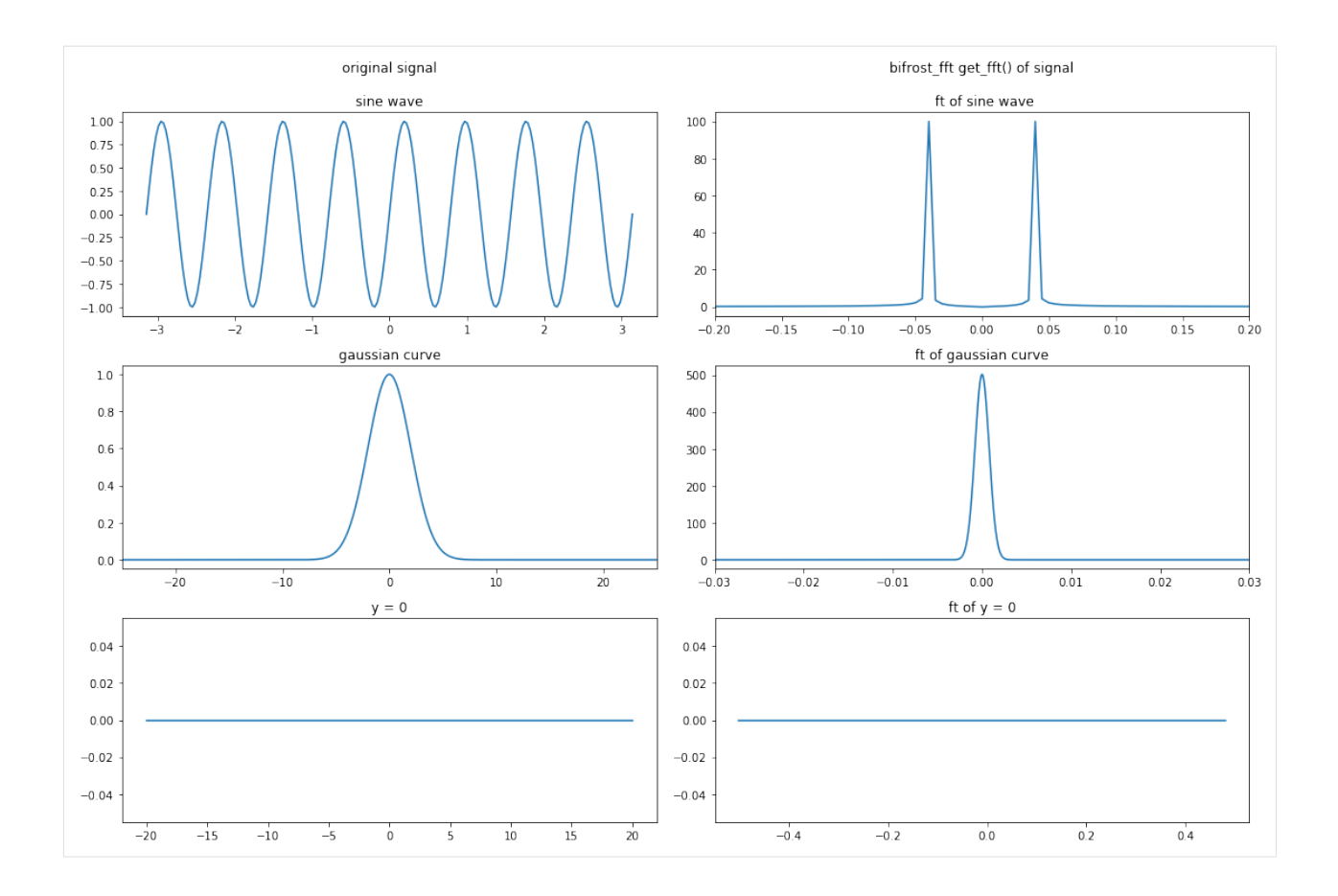

#### <span id="page-9-0"></span>**1.2.4 FFT demo #2**

Here, we use get\_fft() to find the transformation result for bx at each z position (from a local network containing 2d simulations).

```
[22]: import numpy as np
     import helita.sim.cstagger
     from helita.sim.bifrost import BifrostData, Rhoeetab, read_idl_ascii
     from helita.sim.bifrost_fft import FFTData
     import matplotlib.pyplot as plt
     snaps = np.arange(280, 360)v = 'bx'dd = FFTData(file_root='l2d90x40r_it',
                  fdir='/net/opal/Volumes/Amnesia/mpi3drun/2Druns/genohm/rain/l2d90x40r/')
     # getting ft
     transformed = dd.get_fft(v, snaps)
     ft = transformed['ftCube']
     freq = transformed['freq']
     zaxis = dd.z
     # making empty array to later contain the avergaes for each z position
     zstack = np.empty([np.size(freq), np.shape(ft)[1]])
     # filling ztack with average ft for each (x, y) in each z level
```
(continues on next page)

(continued from previous page)

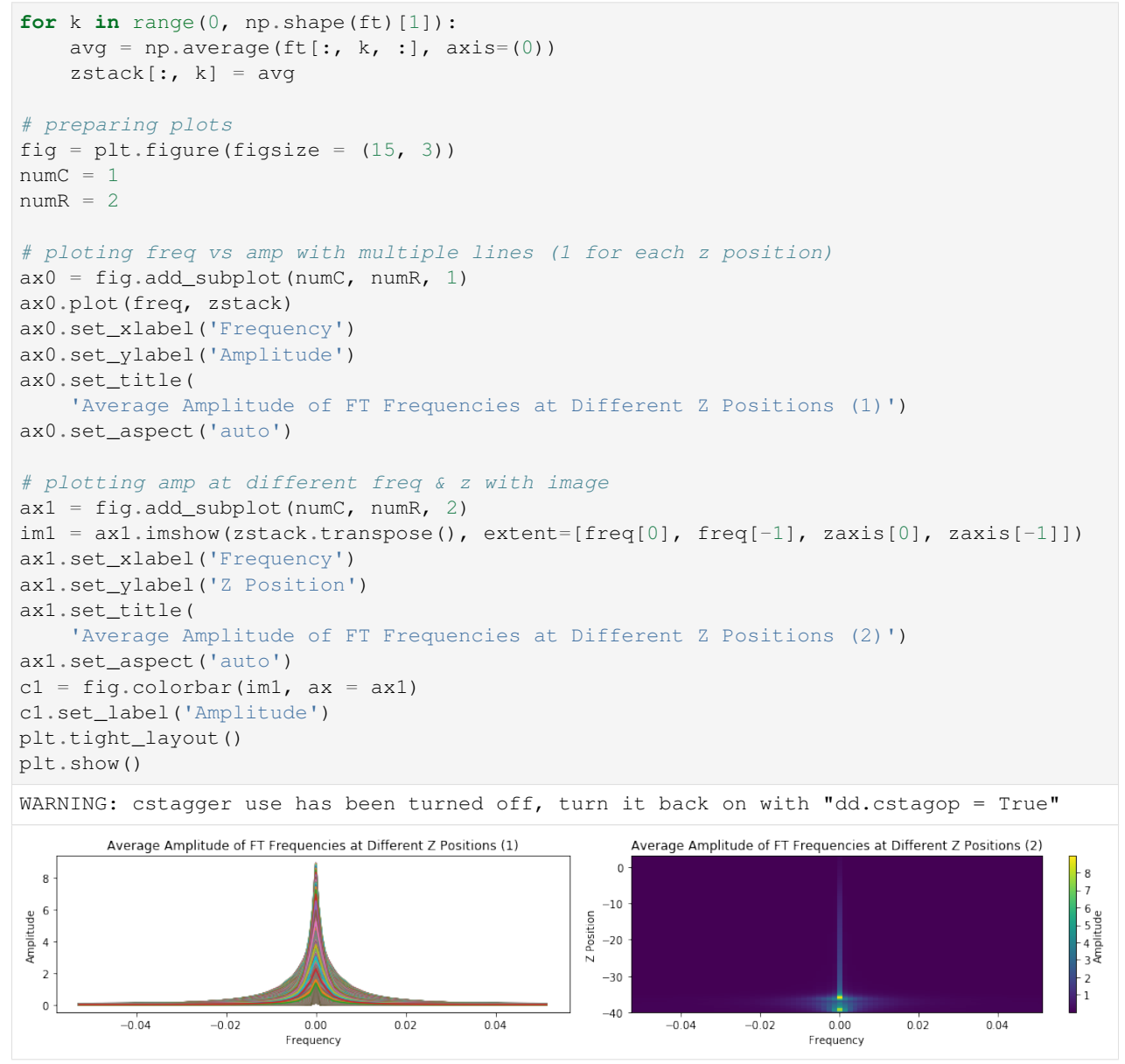

## CHAPTER 2

### br\_uvotrt

<span id="page-12-0"></span>This library is a superclass of Helita. Helita documentation can be found [http://helita.readthedocs.io/en/latest/index.](http://helita.readthedocs.io/en/latest/index.html) [html](http://helita.readthedocs.io/en/latest/index.html)

## <span id="page-12-1"></span>**2.1 BifrostData class**

bifrost.py includes the BifrostData class (among others) which is needed for br\_uvotrt.

This library has two main sub-libraries: bifrost\_uvotrt and br\_dem

## <span id="page-12-2"></span>**2.2 UVOTRTData class**

This class can be found within bifrost\_uvotrt.py. It performs operations on Bifrost simulation data in its native format. After creating a class for a specific snap root name and directory (much like with BifrostData), one can get, intensity, spectral profiles, VDEM cubes and other useful analysis on synthetic spectral for a range of snapshots.

In order to create VDEM cubes using cuda this UVOTRTData depends on br\_dem library.

```
[ ]: from br_uvotrt import bifrost_uvotrt as br_uvt
    # loading the class
    brv=br_uvt.UVOTRTData('en024031_emer3.0str',snap=260)
    # saving a VDEM cube using cuda code and saving the data in an npz file
    brv.vdem_cuda(save_vdem='test',tg_axis=np.linspace(4.7,7.5,15),vel_axis=np.linspace(-
     \leftrightarrow40,40,41),zcut=0.0)
    # calculating spectral prifles using the cuda code (depends on br_cuda and br_intcu)
    synprof = brv.get_intny('fe_8_108.073')
```
## CHAPTER 3

## br\_topo

<span id="page-14-0"></span>This library is a superclass of Helita. Helita documentation can be found [http://helita.readthedocs.io/en/latest/index.](http://helita.readthedocs.io/en/latest/index.html) [html](http://helita.readthedocs.io/en/latest/index.html)

## <span id="page-14-1"></span>**3.1 BifrostData class**

bifrost.py includes the BifrostData class (among others) which is needed for br\_topo.

This library has one main sub-libraries: bifrost\_topology

## <span id="page-14-2"></span>**3.2 TopologyData class**

This class can be found within bifrost\_topology.py. It performs magnetic field topoloty operations on Bifrost simulation data in its native format. After creating a class for a specific snap root name and directory (much like with BifrostData), one can get factor q or integrations along magnetic field lines for a range of snapshots.

In order to get factor q:

```
[ ]: from br_topo import bifrost_topology as bt
    # loading the class
    brv=bt.TopologyData('en024031_emer3.0str',snap=260)
    # calculating factor q (depends on br_topocu)
    var=brv.get_topology('qfac')
```